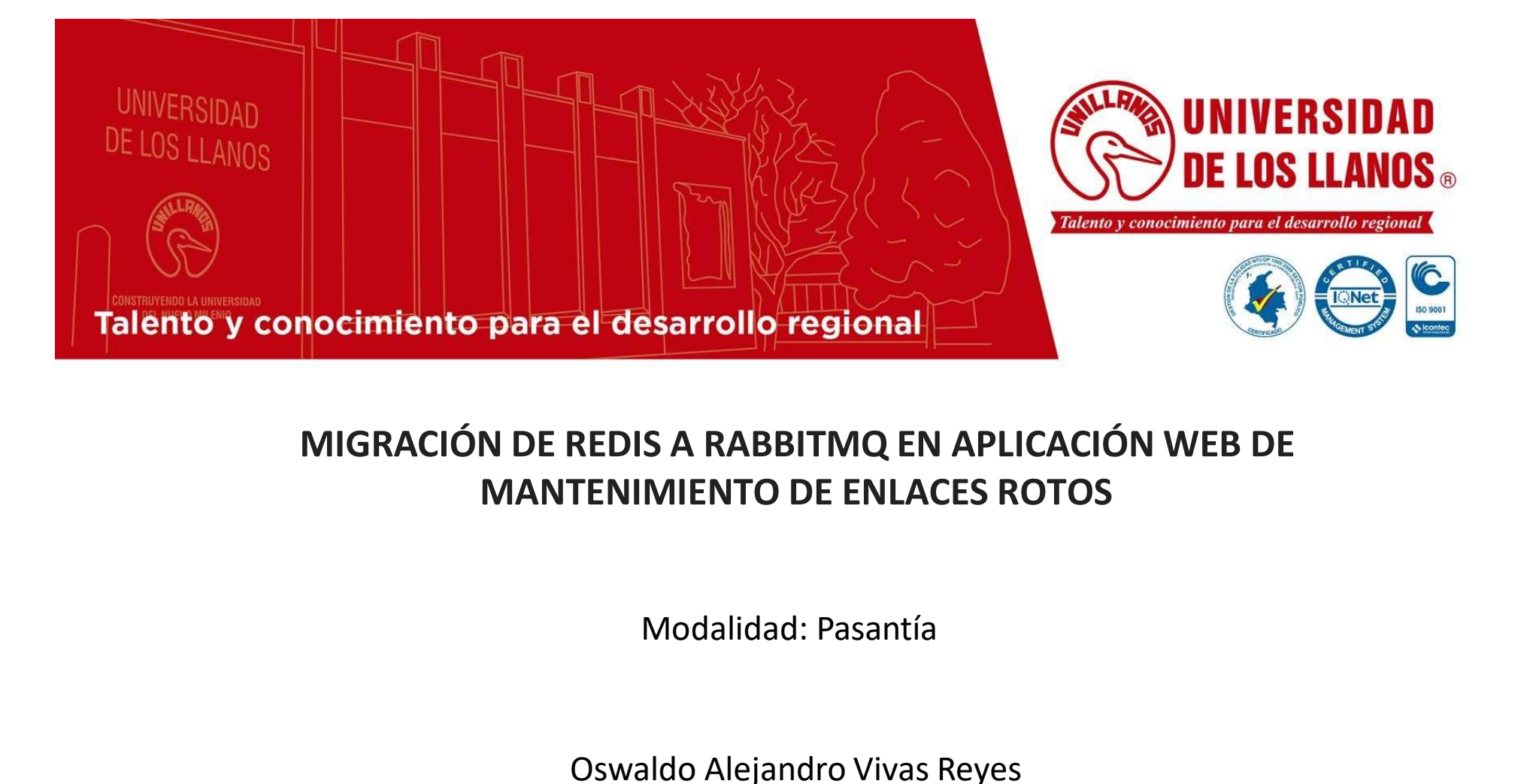

# sarrollo regional<br>
S A RABBITMQ EN APLICACIÓN WEB DE<br>
MIENTO DE ENLACES ROTOS<br>
Modalidad: Pasantía<br>
Ido Alejandro Vivas Reyes<br>
Código: 160003836<br>
geniería de Sistemas MIGRACIÓN DE REDIS A RABBITMQ EN APLICACIÓN WEB DE MANTENIMIENTO DE ENLACES ROTOS

Oswaldo Alejandro Vivas Reyes

Ingeniería de Sistemas Modalidad: Pasantía<br>
Modalidad: Pasantía<br>
Oswaldo Alejandro Vivas Reyes<br>
Código: 160003836<br>
Ingeniería de Sistemas<br>
Facultad de Ciencias Básicas e Ingeniería<br>
Universidad de los Llanos Modalidad: Pasantía<br>Waldo Alejandro Vivas Reyes<br>Código: 160003836<br>Ingeniería de Sistemas<br>d de Ciencias Básicas e Ingeniería<br>Universidad de los Llanos

# Contenido

- Introducción
- **Contenido<br>Planteamiento del problema<br>Planteamiento del problema<br>Popetivos<br>Objetivos** Planteamiento del problema<br>Justificación<br>Objetivos<br>Ejecución<br>Implementación<br>Resultados<br>Conclusiones<br>Recursos multimedia<br>Recomendaciones
- Justificación
- Objetivos
- Ejecución
- Implementación
- Resultados
- Conclusiones
- 
- Recomendaciones

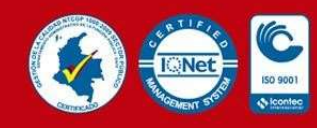

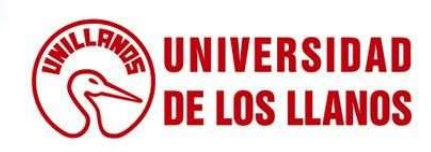

# Introducción

El trabajo de grado fue desarrollado para la empresa Enciso Systems, e implementado en la aplicación web BYE BYE 404. Inicialmente la aplicación fue desarrollada implementando un sistema de Broker de mensajería para la ejecución de tareas asíncronas basado en Redis, el cual se decidido actualizar a RabbitMQ a fin de mejorar la estabilidad y disponibilidad de la aplicación.

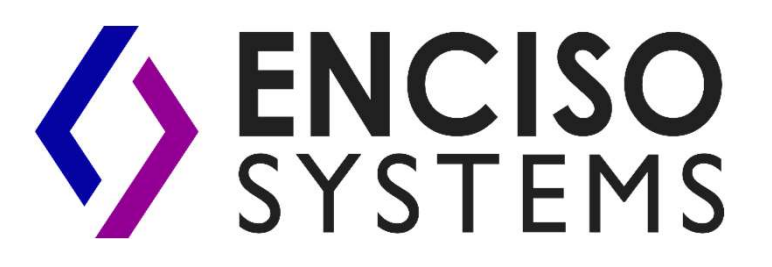

Logo Enciso Systems Crédito: Enciso Systems

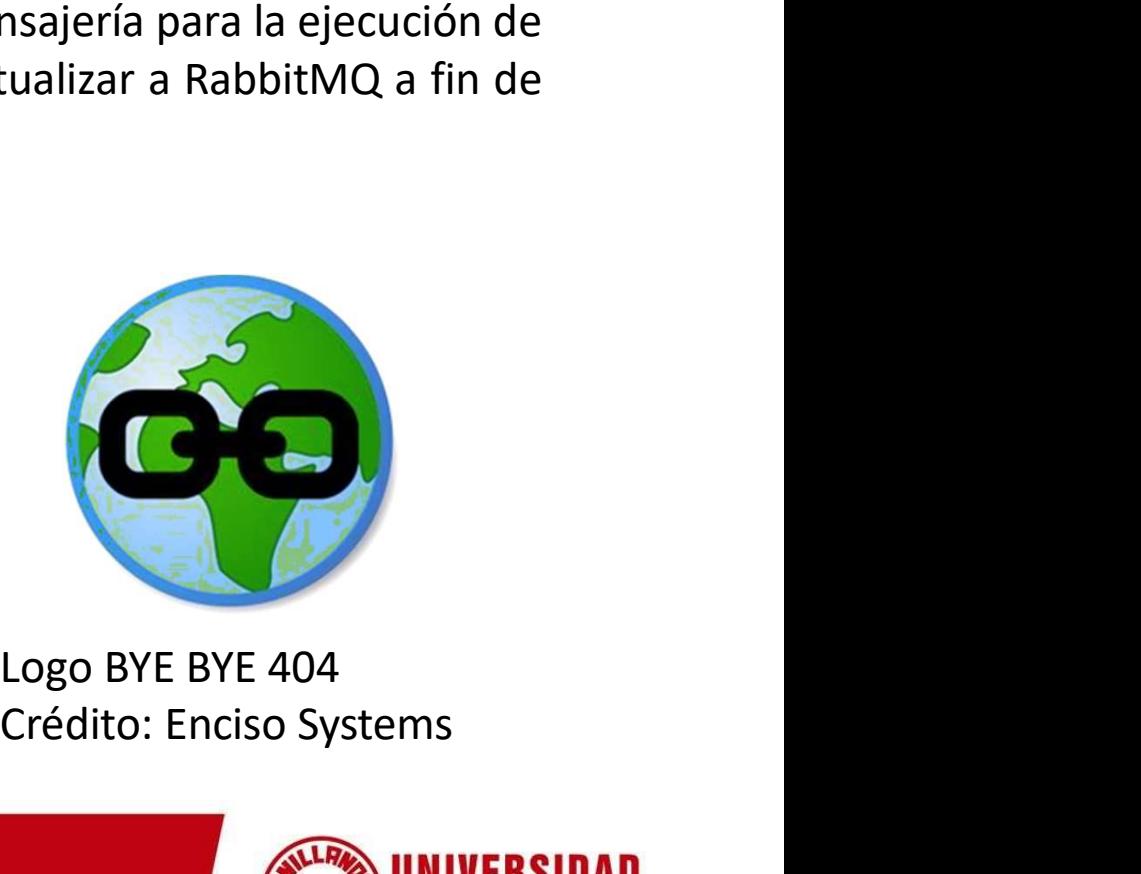

Crédito: Enciso Systems

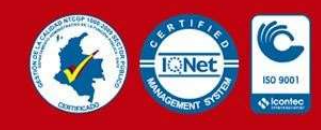

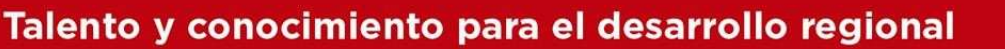

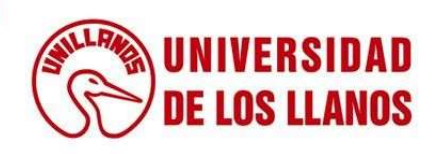

# Planteamiento del problema

Cuando se desarrolló la aplicación se emplearon las tecnologías Celery y Redis para la gestión de las tareas asíncronas, sin embargo Redis ha presentado problemas de estabilidad generando fallas en el sistema. Por lo tanto, se hizo necesario implementar una nueva tecnología denominada RabbitMQ, generando así una nueva configuración del Broker de mensajería. Logo RabbitMQ

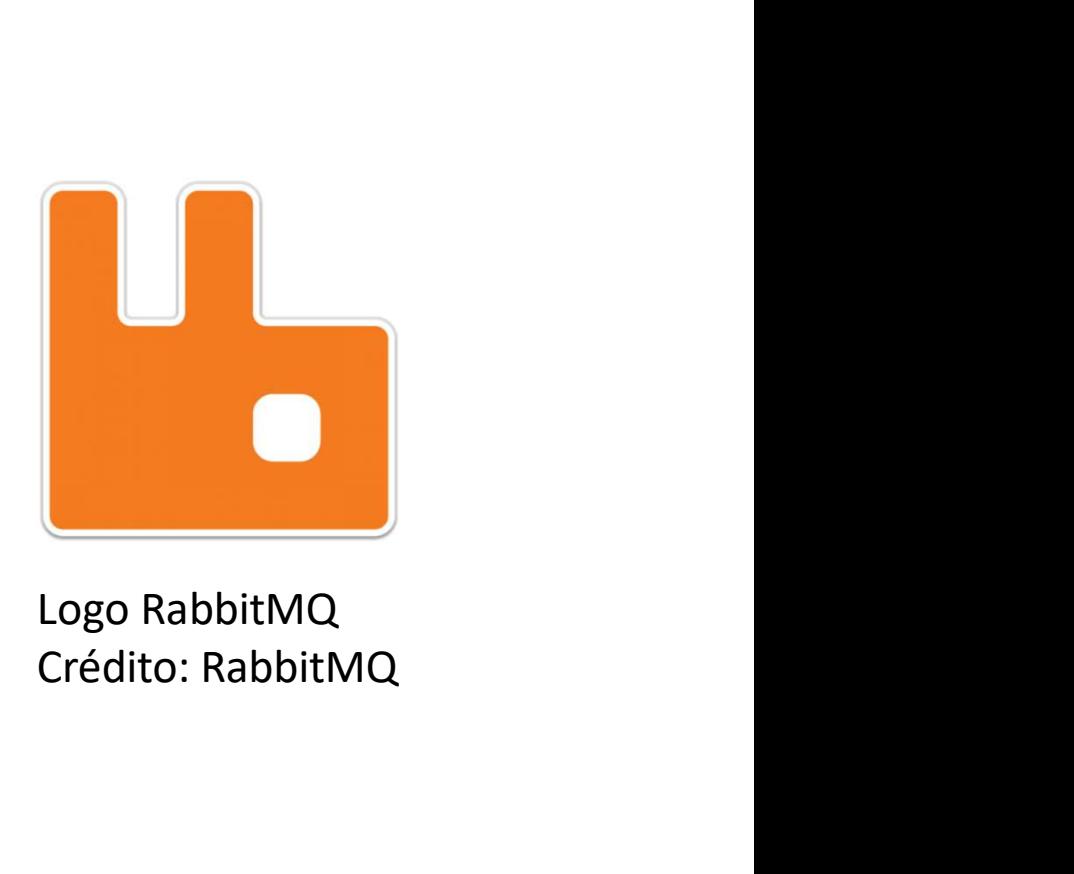

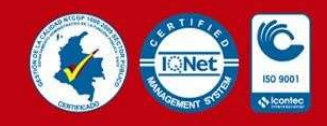

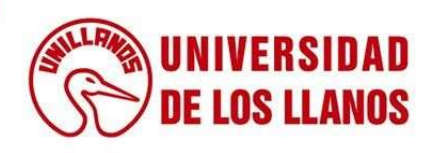

# Justificación

La aplicación web de reparación de enlaces rotos BYE BYE 404, presta el servicio de reparación de enlaces rotos a distintos observatorios astronómicos alrededor del mundo, por lo cual es de suma importancia su continuo funcionamiento, pero para esto se debe tener una arquitectura definida y estable. La idea de este trabajo es evaluar la estabilidad las tecnologías actuales con las que cuenta la aplicación, y realizar una migración a una nueva tecnología denominada RabbitMQ, a fin de identificar la que más se ajusta como solución integral a la arquitectura de la aplicación.

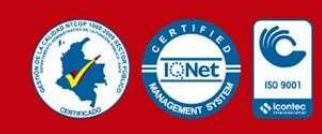

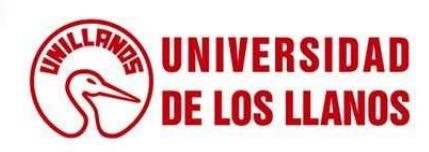

# **Objetivos**

#### General:

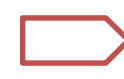

Migrar de REDIS a RabbtiMQ en aplicación web para el mantenimiento de enlaces rotos.

#### Específicos:

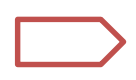

Medir la estabilidad del sistema con la configuración actual de tecnologías Celery-Redis.

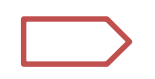

Realizar comparación de estabilidad entre la configuración Celery-Redis, con la nueva configuración Celery-RabbitMQ.

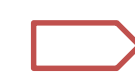

Desplegar la nueva configuración del sistema en el entorno de producción.

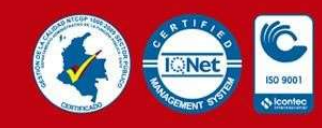

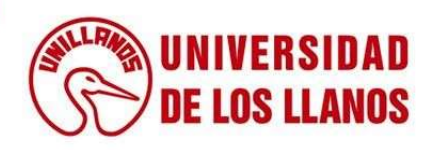

En el inicio del desarrollo de la pasantía, la empresa establecido un tiempo de adaptación para poner a punto nuestros conocimientos acerca del funcionamiento interno de la aplicación BYE BYE 404, así como también el algoritmo de búsqueda y reparación de enlaces rotos.

Adicionalmente, se empezó el estudio y aprendizaje de las tecnologías que se usarían en el desarrollo de la pasantía. Logos BYE BYE 404

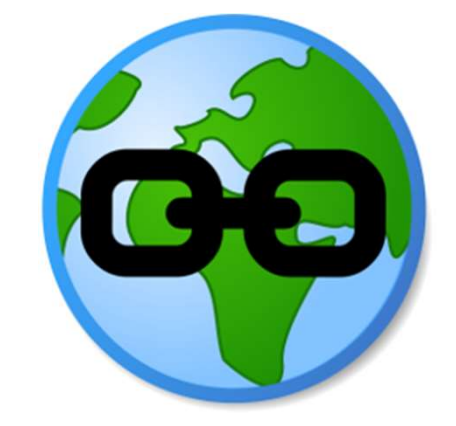

Crédito: Enciso Systems

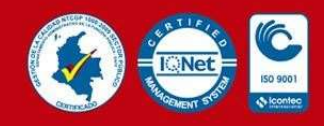

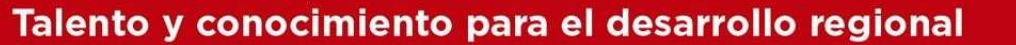

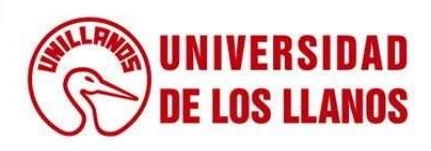

# Ejecución: mes 1<br>en local

Ejecutar aplicación en local

- Git clone
- Docker-compose build
- make uploadstatics
- Docker-compose up

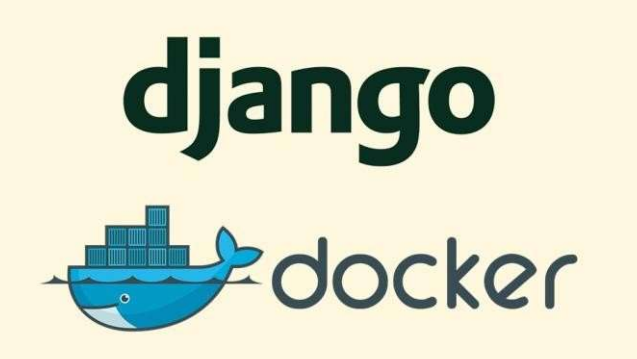

Tecnologías base de la aplicación. Crédito: swapps

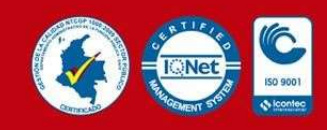

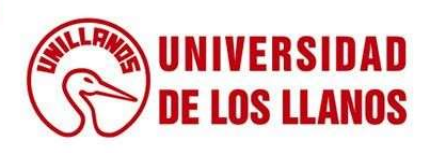

### Tecnologías

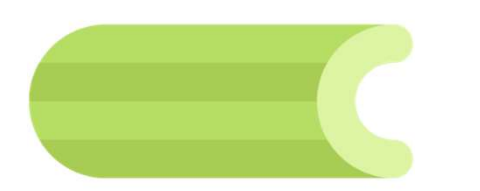

Logo Celery

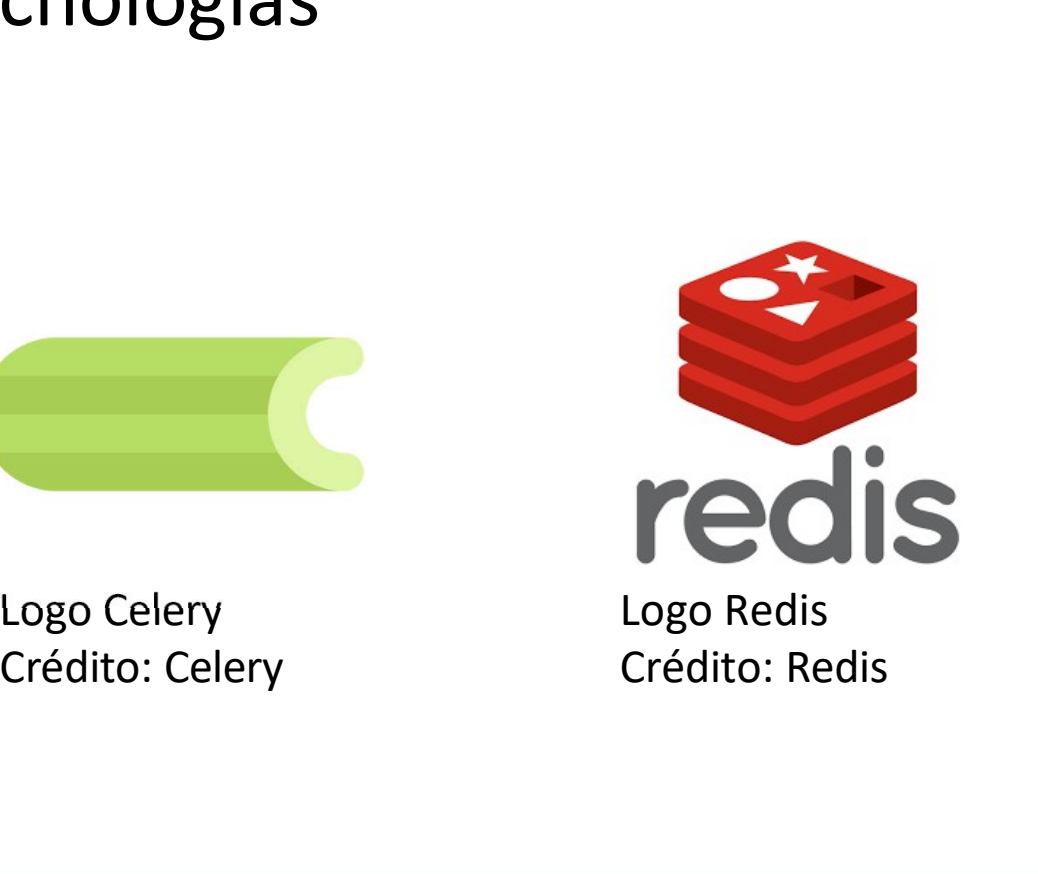

Logo Redis Crédito: Redis

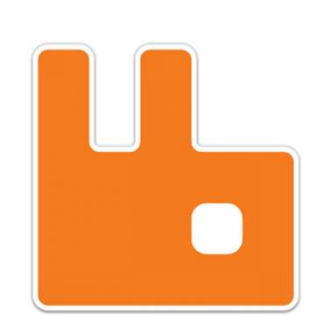

Logo RabbitMQ Crédito: RabbitMQ

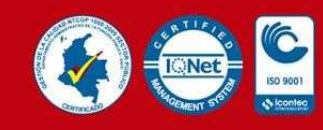

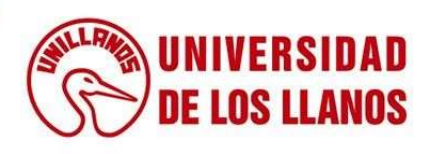

### Otras tecnologías

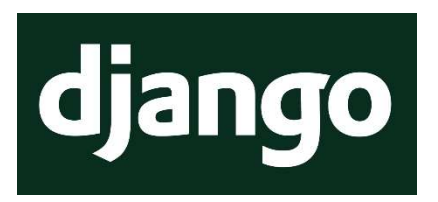

Logo Django. Crédito: Django

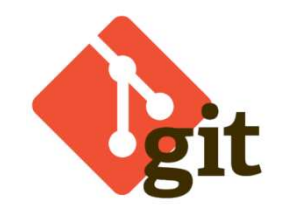

Logo Git. Crédito: Git

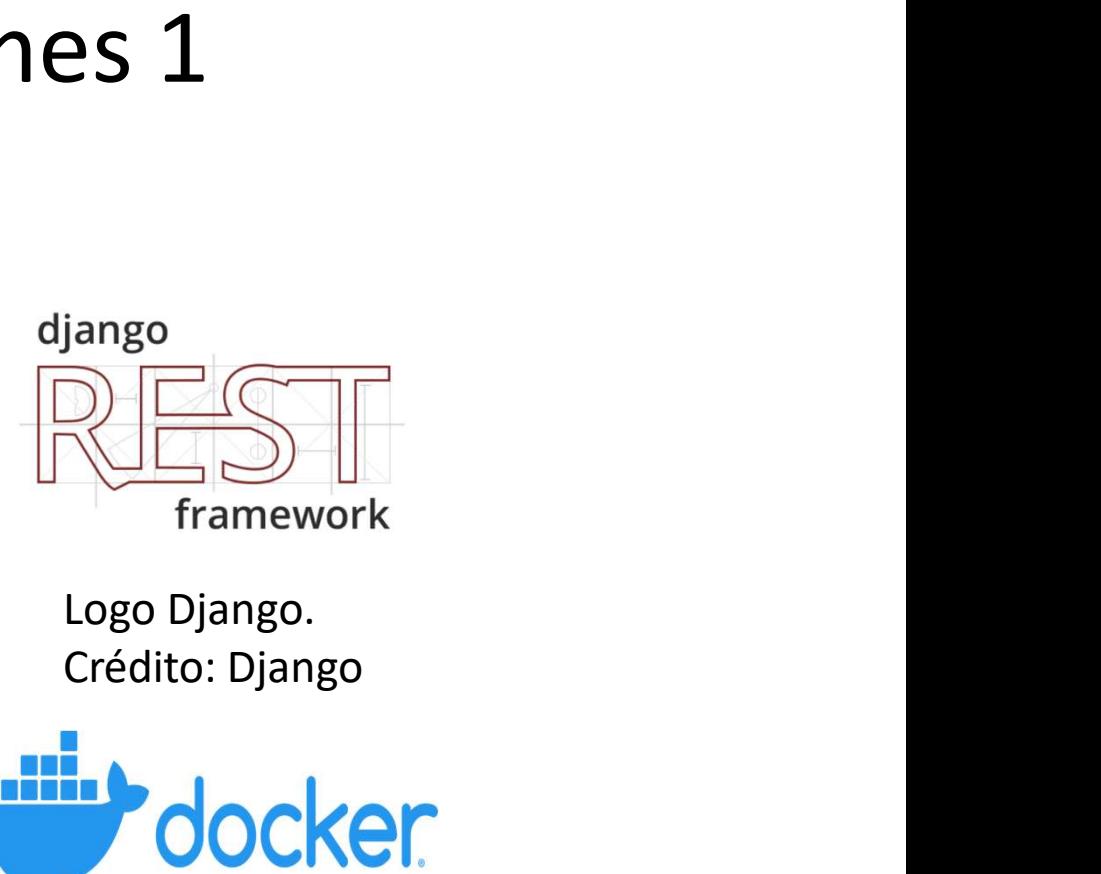

Logo Django.

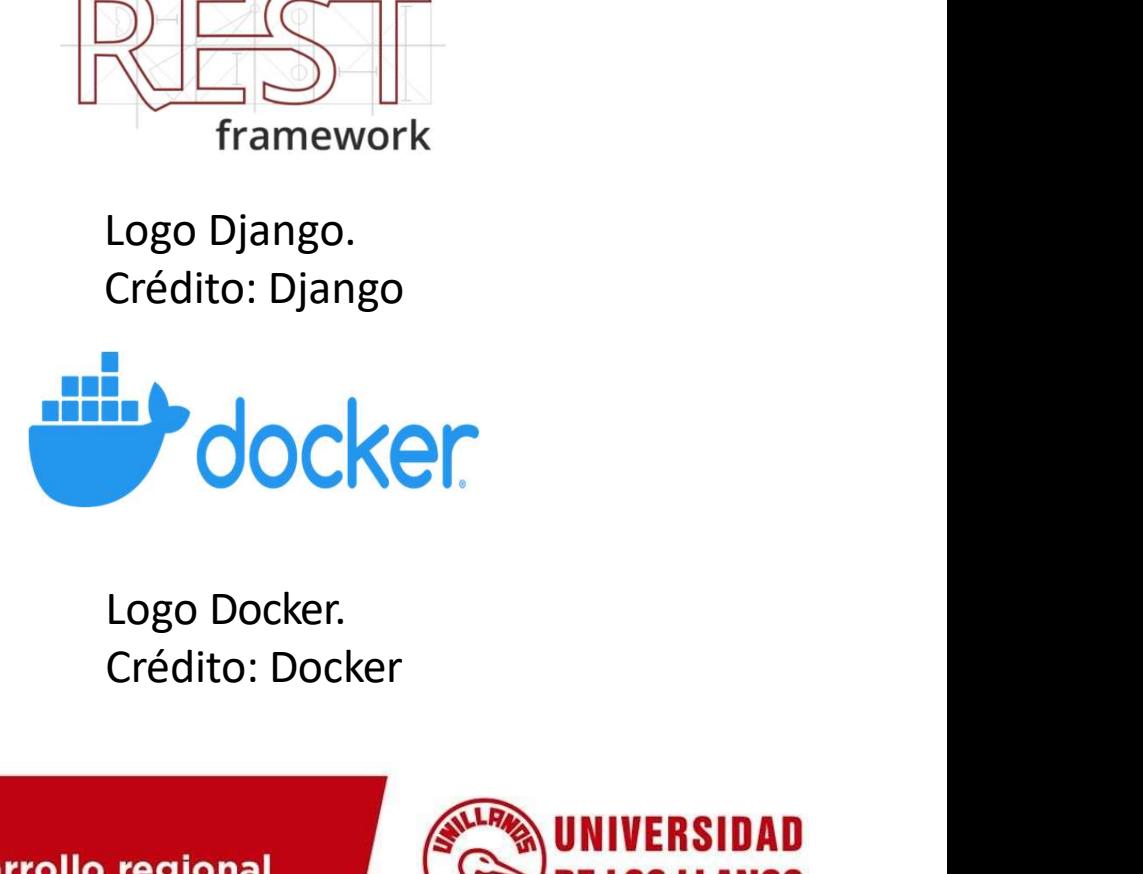

Logo Docker.

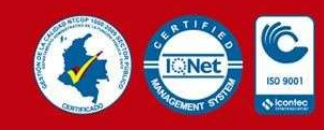

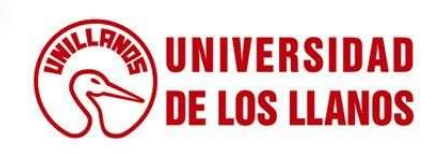

Ejecución: mes 2<br>Inicie la configuración de la arquitectura Redis – Celery para permitir la ejecución de<br>tareas asíncronas producto de la detección y reparación de enlaces rotos. a pesar de que<br>la configuración ya se encon Ejecución: messa<br>titude la configuración de la arquitectura Redis – Celery para permitir la ejecución de<br>tareas asíncronas producto de la detección y reparación de enlaces rotos. a pesar de que<br>la configuración ya se encon Ejecución: messo<br>lnicie la configuración de la arquitectura Redis – Celery para permitir la ejecución de<br>tareas asíncronas producto de la detección y reparación de enlaces rotos, a pesar de que<br>la configuración ya se encon Ejecución: messoz<br>se ejecutaba de la arquitectura Redis – Celery para permitir la ejecución de<br>tareas asíncronas producto de la detección y reparación de enlaces rotos. a pesar de que<br>la configuración ya se encontraba real Ejecución: messon de la arquitectura Redis – Celery para permitir la ejecución de tareas asíncronas producto de la detección y reparación de enlaces rotos. a pesar de que la configuración ya se encontraba realizada y codif Ejecución: mes 2<br>
Inicie la configuración de la arquitectura Redis – Celery para pe<br>
tareas asíncronas producto de la detección y reparación de enlace<br>
la configuración ya se encontraba realizada y codificada, en el ser<br>
s

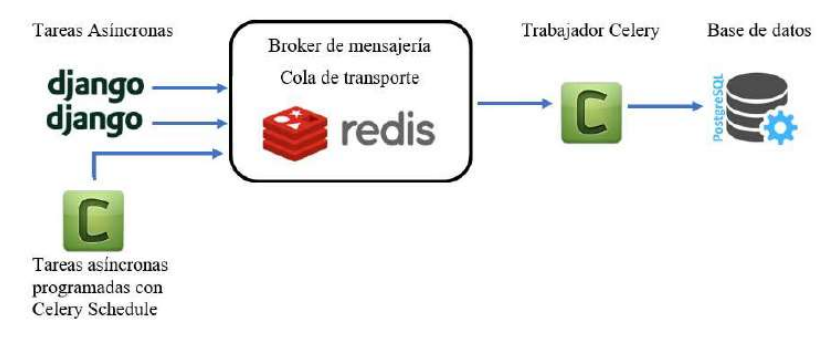

Arquitectura Redis-Celery. Crédito: Propio

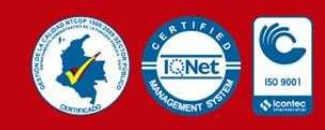

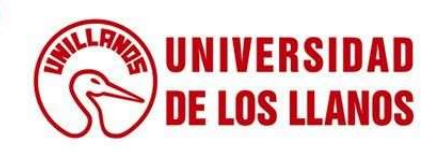

#### APIs REST

Se empezó el desarrollo de algunas APIs REST para ser usadas por la nueva capa frontend. Las APIs habilitadas en este punto permitían acceder a un CRUD de los modelos Website, Riskdomain, Page y Link, haciendo que el frontend que estaba API REST. Crédito: Aprendiendo REST siendo construido paralelamente pudiera acceder a la información contenida en estos modelos.

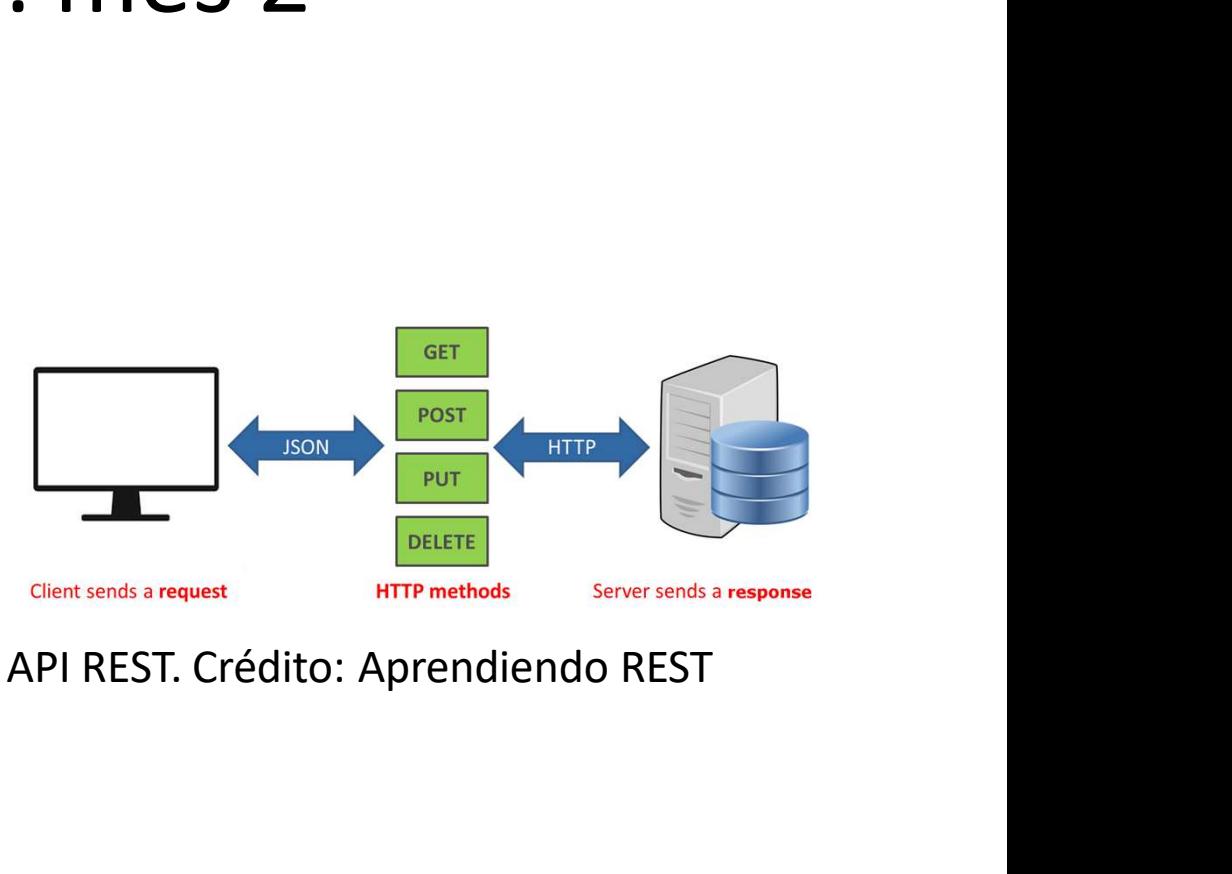

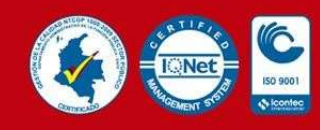

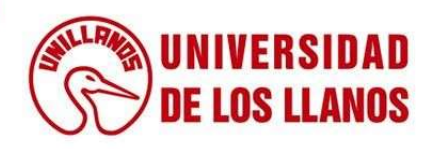

# Ejecución: mes 2 Ejecución: mes 2<br>Recolección de datos<br>Durante el inicio del segundo mes de

Ejecución: mes 2<br>
Recolección de datos<br>
Durante el inicio del segundo mes de<br>
pasantía se realizó la recolección<br>
manual de información concerniente<br>
a los sitios web de observatorios Ejecución: mes 2<br>
Recolección de datos<br>
Durante el inicio del segundo mes de<br>
pasantía se realizó la recolección<br>
manual de información concerniente<br>
a los sitios web de observatorios<br>
astronómicos pertenecientes a Ejecución: mes 2<br>
Recolección de datos<br>
Durante el inicio del segundo mes de<br>
pasantía se realizó la recolección<br>
manual de información concerniente<br>
a los sitios web de observatorios<br>
astronómicos pertenecientes a<br>
Noirla Ejecución: mes 2<br>
Recolección de datos<br>
Durante el inicio del segundo mes de<br>
pasantía se realizó la recolección<br>
manual de información concerniente<br>
a los sitios web de observatorios<br>
astronómicos pertenecientes a<br>
Noirla EJECUCION: MES Z<br>
Recolección de datos<br>
Durante el inicio del segundo mes de<br>
pasantía se realizó la recolección<br>
manual de información concerniente<br>
a los sitios web de observatorios<br>
astronómicos pertenecientes a<br>
Noirla Recolección de datos<br>
Durante el inicio del segundo mes de<br>
pasantía se realizó la recolección<br>
manual de información concerniente<br>
a los sitios web de observatorios<br>
astronómicos pertenecientes a<br>
Noirlab. Esta informació Recolección de datos<br>
Durante el inicio del segundo mes de<br>
pasantía se realizó la recolección<br>
manual de información concerniente<br>
a los sittos web de observatorios<br>
astronómicos pertenecientes a<br>
Noirlab. Esta informació Recolección de datos<br>
Durante el inicio del segundo mes de<br>
pasantía se realizó la recolección<br>
manual de información concerniente<br>
a los sitios web de observatorios<br>
Noricho. Esta información se<br>
recolecto para ser analiz Recolección de datos<br>
Durante el inicio del segundo mes de<br>
pasantía se realizó la recolección<br>
manual de información concerniente<br>
a los sitios web de observatorios<br>
astronómicos pertenecientes a<br>
Noirlab. Esta informació

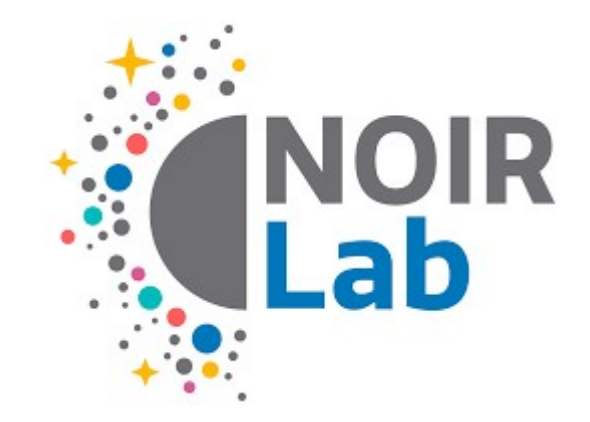

Logo NOIRLab. Crédito: NOIRLab

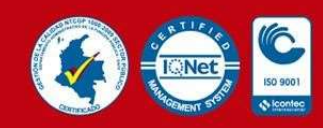

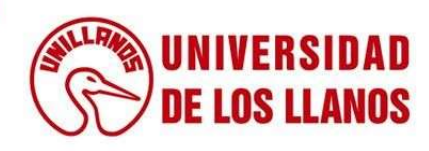

# Ejecución: mes 3 Ejecución: mes 3<br>Configuración Redis - Celery<br>La mitad del tercer mes de pasantía se

La mitad del tercer mes de pasantía se consumió en la corrección de la configuración Redis-Celery (manejo de mensajería) que se encontraba en el servidor de producción y la cual estaba afectando el correcto uso de la aplicación, haciendo que los clientes que actualmente usaban la aplicación manifestaran su preocupación por el funcionamiento de la misma.

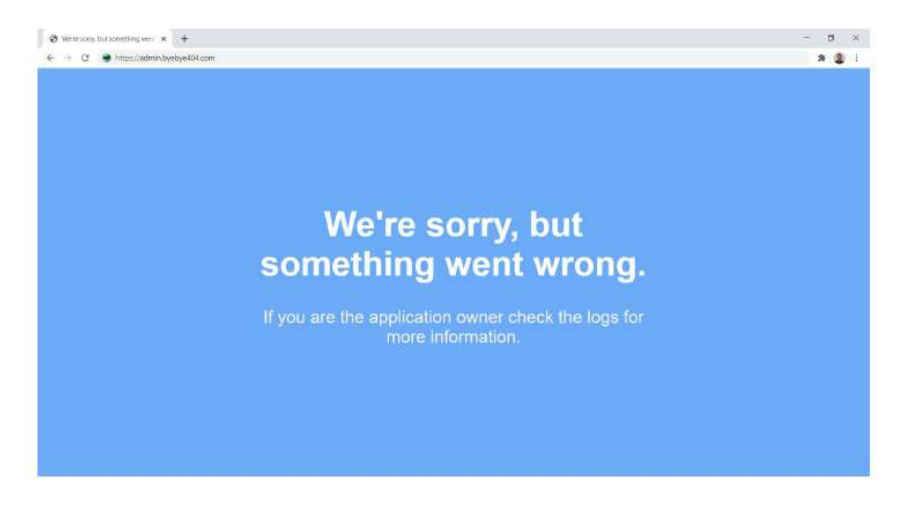

BYE BYE 404 fuera de funcionamiento. Crédito: Propio

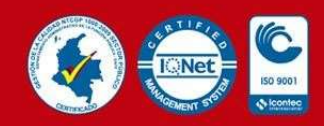

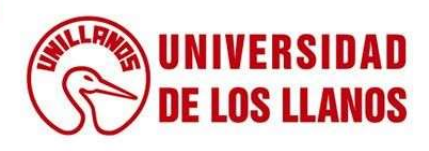

Ejecución: mes 3<br>Nuevas APIs y sistema de tokens<br>Por otro lado, se habilitaron nuevos puntos<br>endpoint API para ser consumidos por el<br>frontend. Se activaron las APIs pertenecientes<br>al login de sesión mediante JSON Web Token Información de la cuenta de tokens<br>
For otro lado, se habilitaron nuevos puntos<br>
endpoint API para ser consumidos por el<br>
frontend. Se activaron las APIs pertenecientes<br>
al login de sesión mediante JSON Web Tokens,<br>
sign u

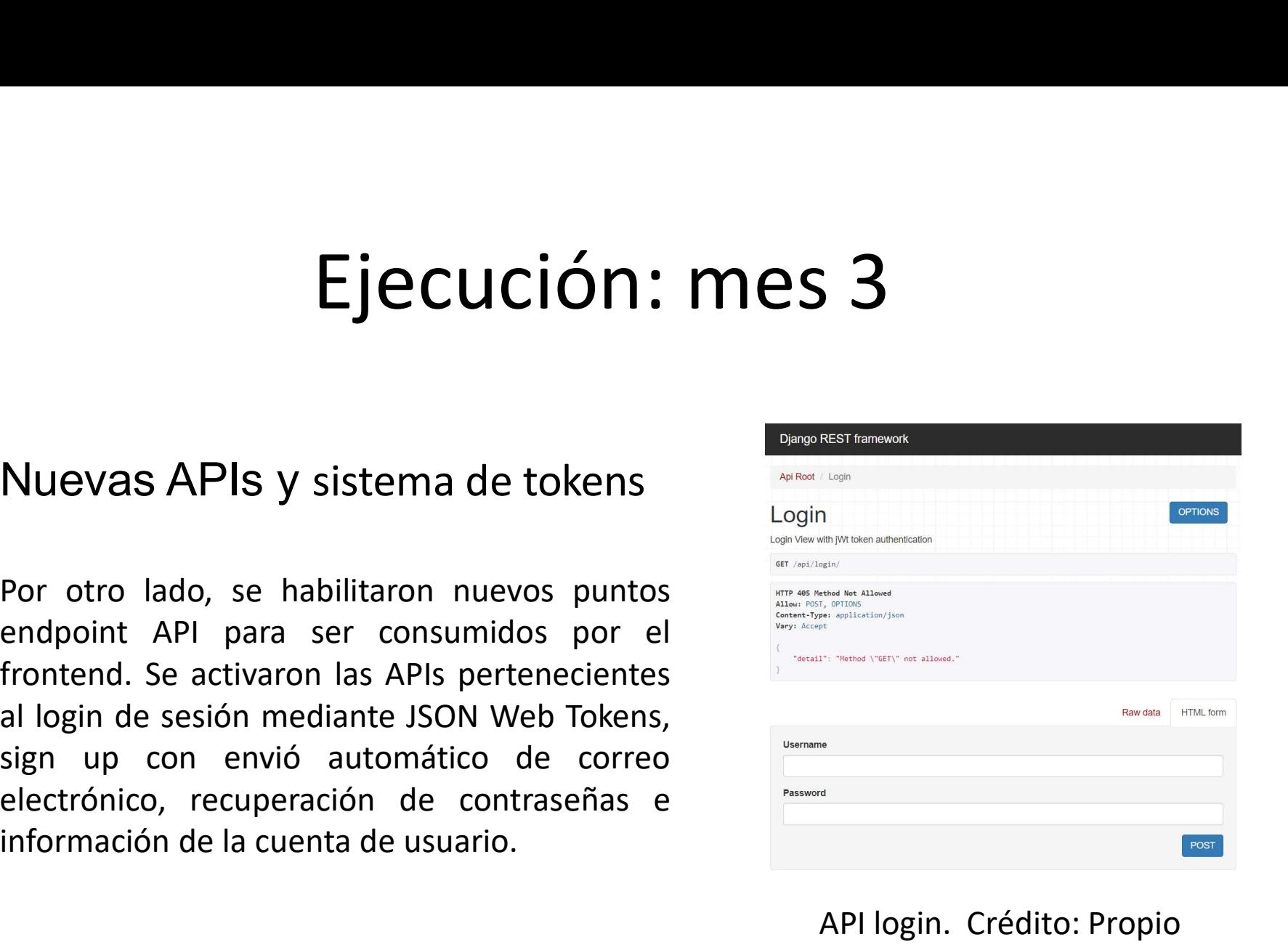

API login. Crédito: Propio

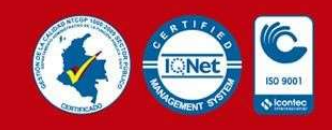

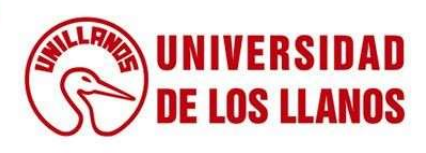

#### Migración a RabbitMQ

En este mes se realizó la nueva configuración del bróker de mensajería RabbitMQ y Celery. Esta configuración fue posible integrarla al proyecto mediante el uso de una imagen de Docker de RabbitMQ, la cual permitió ejecutar el bróker de mensajería RabbitMQ en un container de Docker y que este se conectara con la cola de tareas Celery que estaba ejecutándose en un container diferente

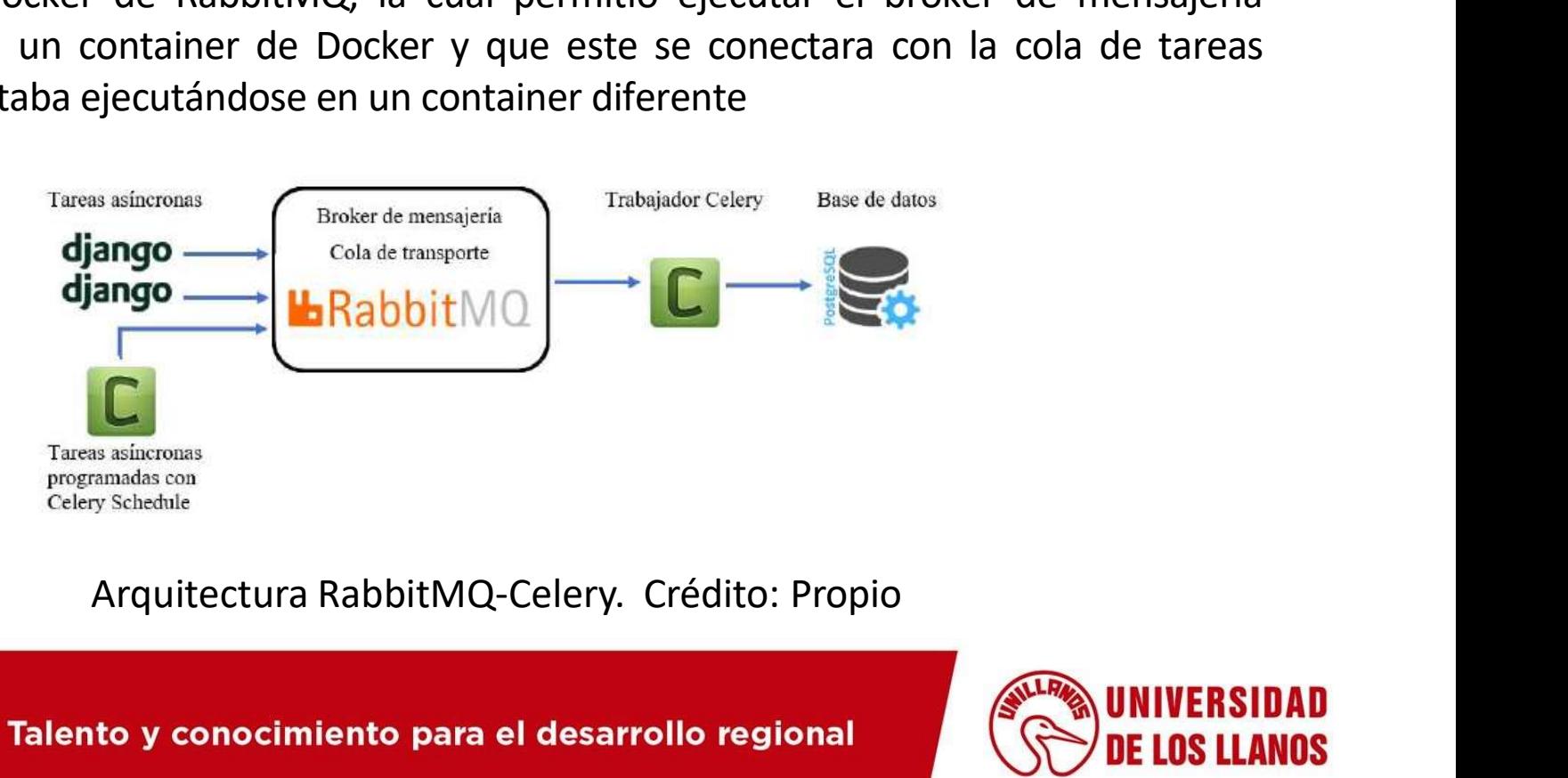

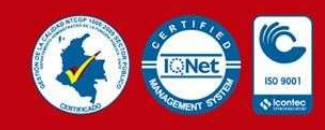

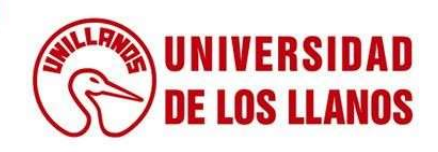

#### Ultimas APIs

Finalmente, se habilitaron algunos endpoint APIs que faltaban para allow: GET, HEAD, OPTIONS completar el funcionamiento del nuevo diseño frontend de la recognation de de de la recognation de la recognation de la recognation de la recognation de la recognation de la recognation de la recognation de la recognation de la recognation de la recognat  $\text{aplicacións}^{\text{first} \text{thtrip://admin.byebyed84.com/ap1/fixed/links/",\n}}$ aplicación quedara totalmente registrativale de com/api/pages/", "http://admin.byebye4041.com/api/pages/", "ncthillystatistics/", terminada y disponible para ser usada was all the the completion in subsequed completion in subsequed and completion series (" ). por los usuarios o clientes que

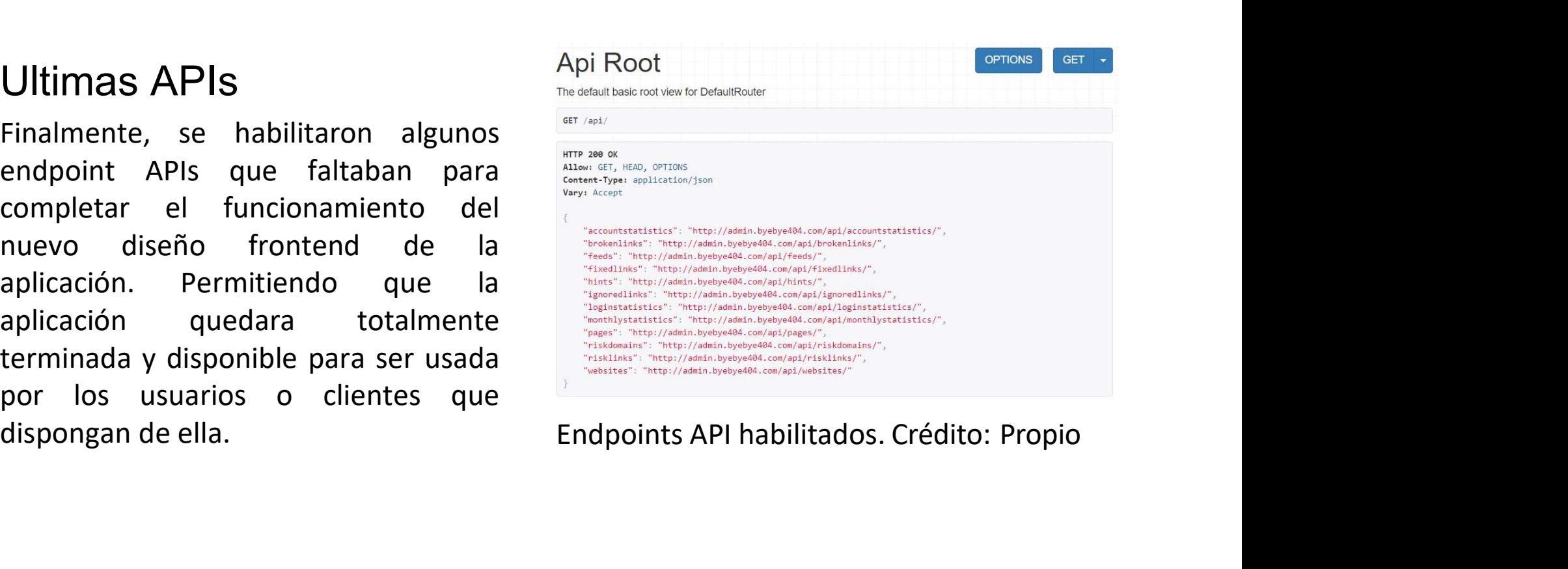

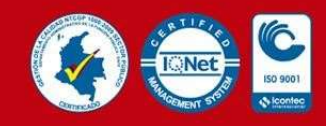

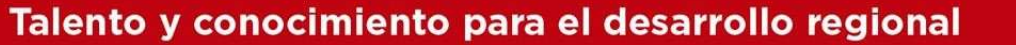

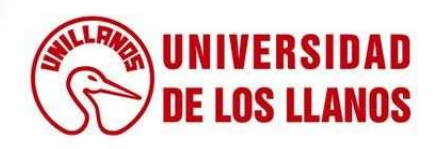

# Implementación

Para el despliegue de las APIs y de las nueva configuración del Broker de mensajería, se trabajó en conjunto con el equipo de frontend ya que fue necesario realizar unas configuraciones en dicha capa para el correcto funcionamiento de la aplicación, las tecnologías usadas en este desarrollo fueron agregadas al contenedor Docker usado en el despliegue.

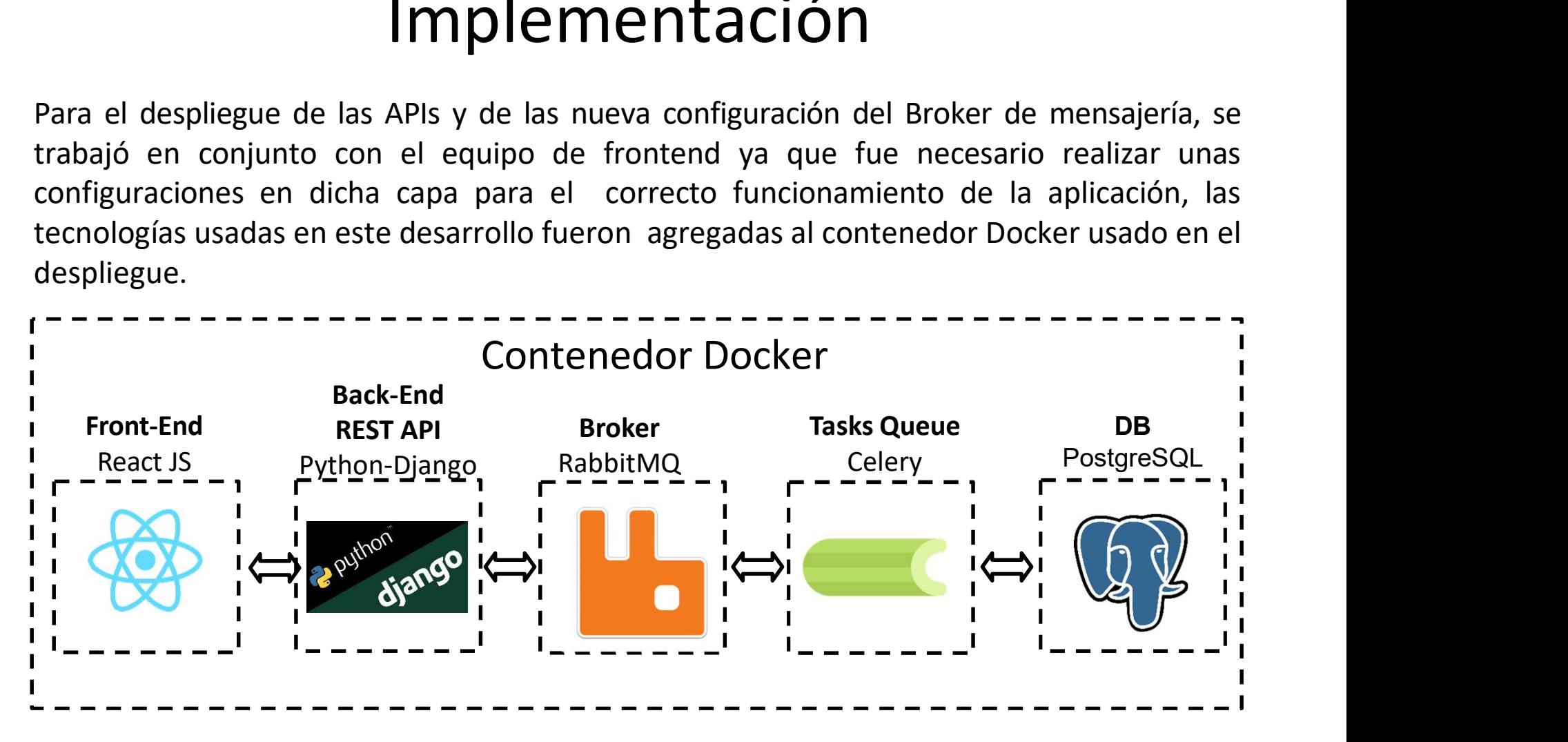

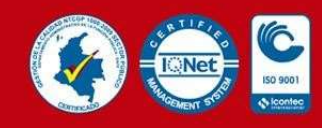

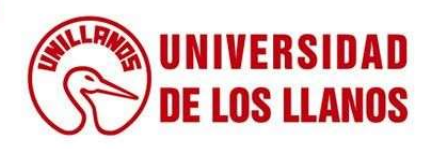

### Resultados

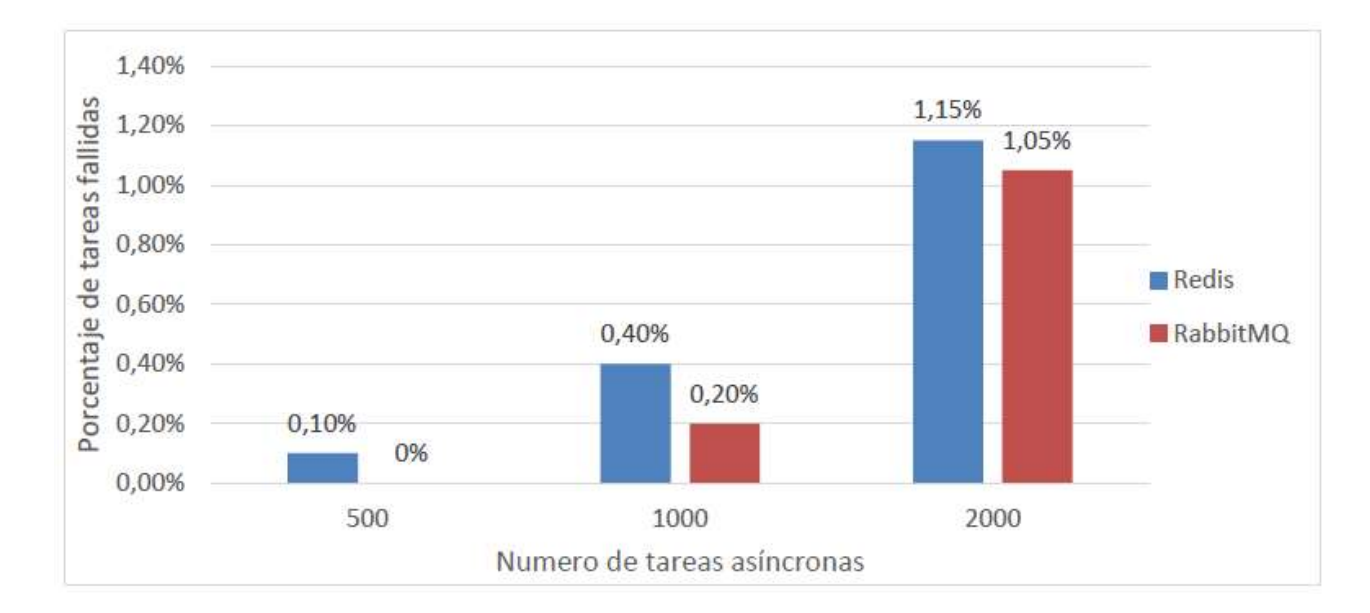

#### Comparación del porcentaje de ejecuciones fallidas para cada configuración. Crédito: Propio

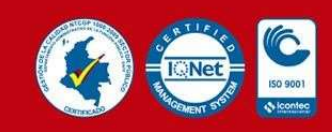

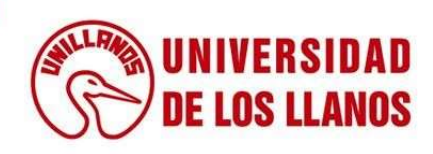

### Resultados

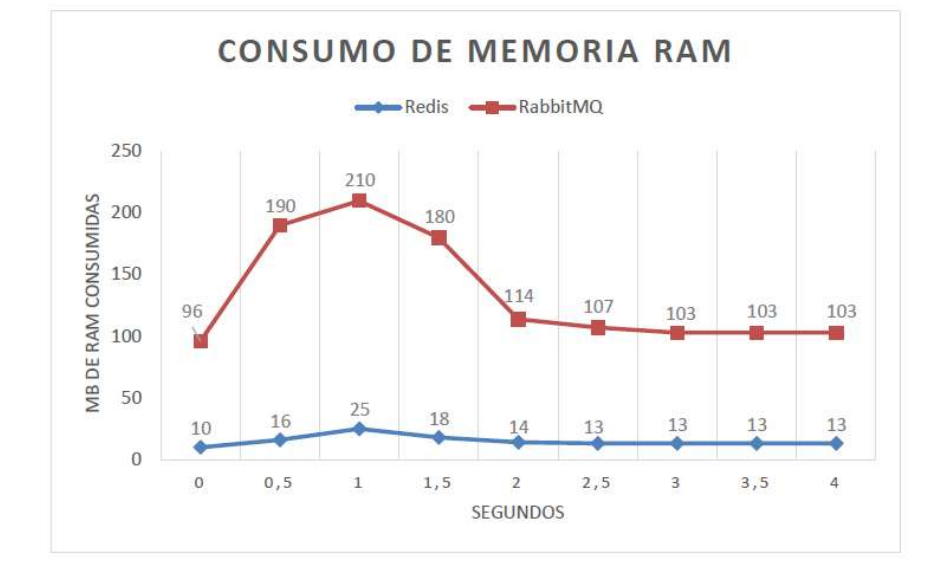

Comparación del consumo de memoria RAM para cada configuración. Crédito: Propio

Comparación del consumo de CPU para cada configuración.

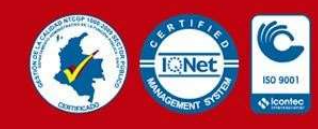

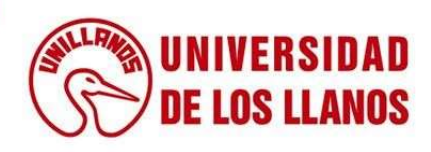

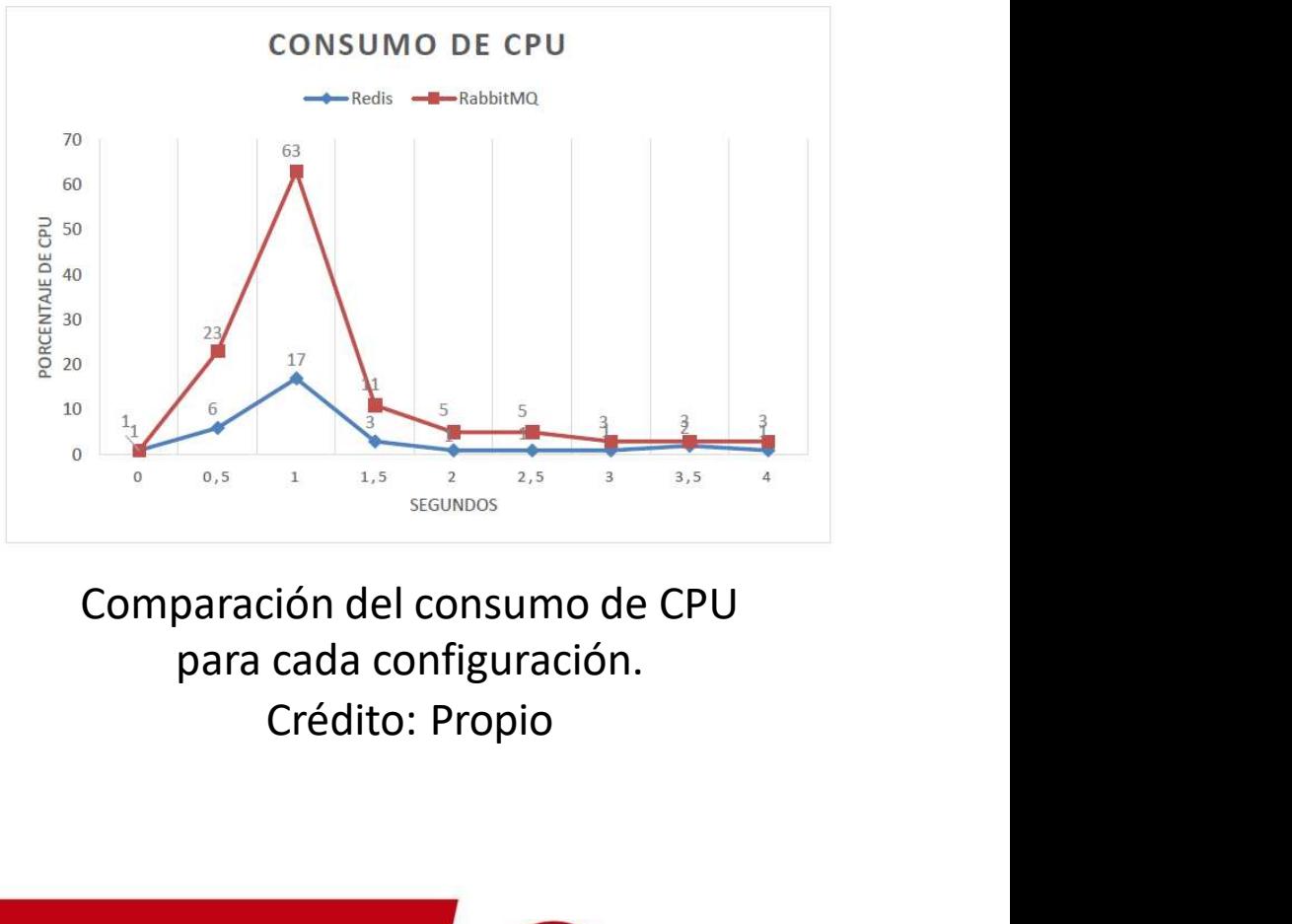

# Conclusiones

- CONCIUSIONES<br>• Se implemento una arquitectura basada en el bróker de mensajería RabbitMQ y la<br>librería para la gestión de tareas distribuidas. Esta arquitectura fue diseñada para<br>que a futuro la aplicación pueda ser usada **CONCIUSIONES**<br>Se implemento una arquitectura basada en el bróker de mensajería RabbitMQ y la<br>librería para la gestión de tareas distribuidas. Esta arquitectura fue diseñada para<br>que a futuro la aplicación pueda ser usada **CONCIUSIONES**<br>Se implemento una arquitectura basada en el bróker de mensajería RabbitMQ y la<br>librería para la gestión de tareas distribuidas. Esta arquitectura fue diseñada para<br>que a futuro la aplicación pueda ser usada **CONCIUSIONES**<br>Se implemento una arquitectura basada en el bróker de mensajería RabbitMQ y la<br>librería para la gestión de tareas distribuidas. Esta arquitectura fue diseñada para<br>que a futuro la aplicación pueda ser usada **CONCIUSIONES**<br>Se implemento una arquitectura basada en el bróker de mensajería RabbitMQ y la<br>librería para la gestión de tareas distribuidas. Esta arquitectura fue diseñada para<br>que a futuro la aplicación pueda ser usada **CONCIUSIONES**<br>Se implemento una arquitectura basada en el bróker de mensajería RabbitMQ y la<br>librería para la gestión de tareas distribuidas. Esta arquitectura fue diseñada para<br>que a futuro la aplicación pueda ser usada **CONCIUSIONES**<br>Se implemento una arquitectura basada en el bróker de mensajería RabbitMQ y la<br>librería para la gestión de tareas distribuidas. Esta arquitectura fue diseñada para<br>que a futuro la aplicación pueda ser usada **CONCIUSIONES**<br>Se implemento una arquitectura basada en el bróker de mensajería RabbitMQ y la<br>sibrería para la gestión de tareas distribuidas. Esta arquitectura fue diseñada para<br>que a futuro la aplicación pueda ser usada **CONCLUSIONE**<br>Se implemento una arquitectura basada en el bróke<br>librería para la gestión de tareas distribuidas. Esta<br>que a futuro la aplicación pueda ser usada por<br>usuarios teniendo en cuenta el aumento en la dema<br>los dis • Se implemento una arquitectura basada en el bróker de mensajería RabbitMQ y la librería para la gestión de tareas distribuidas. Esta arquitectura fue diseñada para que a futuro la aplicación pueda ser usada por una cant Se implemento una arquitectura basada en el bróker de mensajería RabbitMQ y la<br>libreria para la gestión de tareas distribuidas. Esta arquitectura fue diseñada para<br>que a futuro la aplicación pueda ser usada por una cantida Se implemento una arquitectura basada en el bróker de mensajería RabbitMQ y la<br>librería para la gestión de tareas distribuidas. Esta arquitectura fue diseñada para<br>que a futuro la aplicación pueda ser usada por una cantida librería para la gestión de tareas distribuidas. Esta arquitectura fue diseñada para<br>que a futuro la aplicación pueda ser usada por una cantidad considerable de<br>usuarios teniendo en cuenta el aumento en la demanda del uso
- que a futuro la aplicación pueda ser usada por una cantidad considerable de<br>usuarios teniendo en cuenta el aumento en la demanda del uso de la aplicación en<br>los distintos proyectos internos en los cuales se desempeña la em usuarios teniendo en cuenta el aumento en la demanda del uso de la aplicación en<br>los distintos proyectos internos en los cuales se desempeña la empresa Enciso<br>Systems. Este diseño también contribuye a conservar la disponib respuesta por parte del bróker de mensajería, e inclusive deteniendo locontenedores de aplicación sin la necesidad de scalar los recursos del servidor de Digital Ocean, disminuyendo así costos de mantenimiento de la aplica Systems. Este diseño también contribuye a conservar la disponibilidad y estabilidad de la aplicación sin la necesidad de escalar los recursos del servidor de Digital Ocean, disminuyendo así costos de mantenimiento de la ap

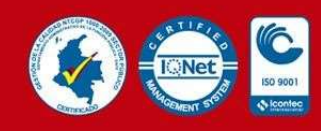

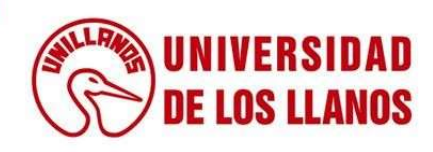

# Conclusiones

- A partir de los datos generados en el análisis de la configuración Redis Celery y la nueva configuración RabbitMQ – Celery, es posible indicar que la configuración de arquitectura que más se ajusta al uso actual de la aplicación es la de RabbitMQ – Celery. Esta configuración presenta un porcentaje menor de fallos en las ejecuciones de las tareas en comparación con la configuración Redis – Celery, y en contraste con la configuración Redis - Celery no presento fallas en la estabilidad en las ejecuciones de prueba.
- La implementación de nuevas tecnologías como Django Rest Framework para la construcción de APIS REST, contribuye a la escalabilidad de la aplicación, permitiendo la reutilización de funcionalidades, sin necesidad de escribir fragmentos de código adicionales. Adicionalmente, al usar las APIS REST es posible independizar el cliente del servidor, permitiendo que la interface pueda ser diseñada y construida con la tecnología que más beneficios le ofrezca al proyecto.
- En el proceso de configuración de las arquitecturas basadas en un bróker de mensajería y la creación de APIS para habilitar endpoints para ser consumidos por el frontend, ser realizaron una serie de despliegues en el servidor, los cuales se hicieron por medio del servicio de dokku en conjunto con la tecnología Docker, para facilitar los despliegues, haciendo más entendible el proceso de integración de los cambios realizados a la aplicación.

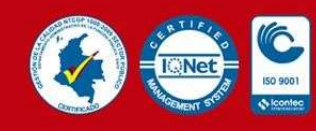

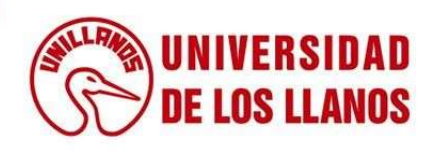

### Recursos multimedia

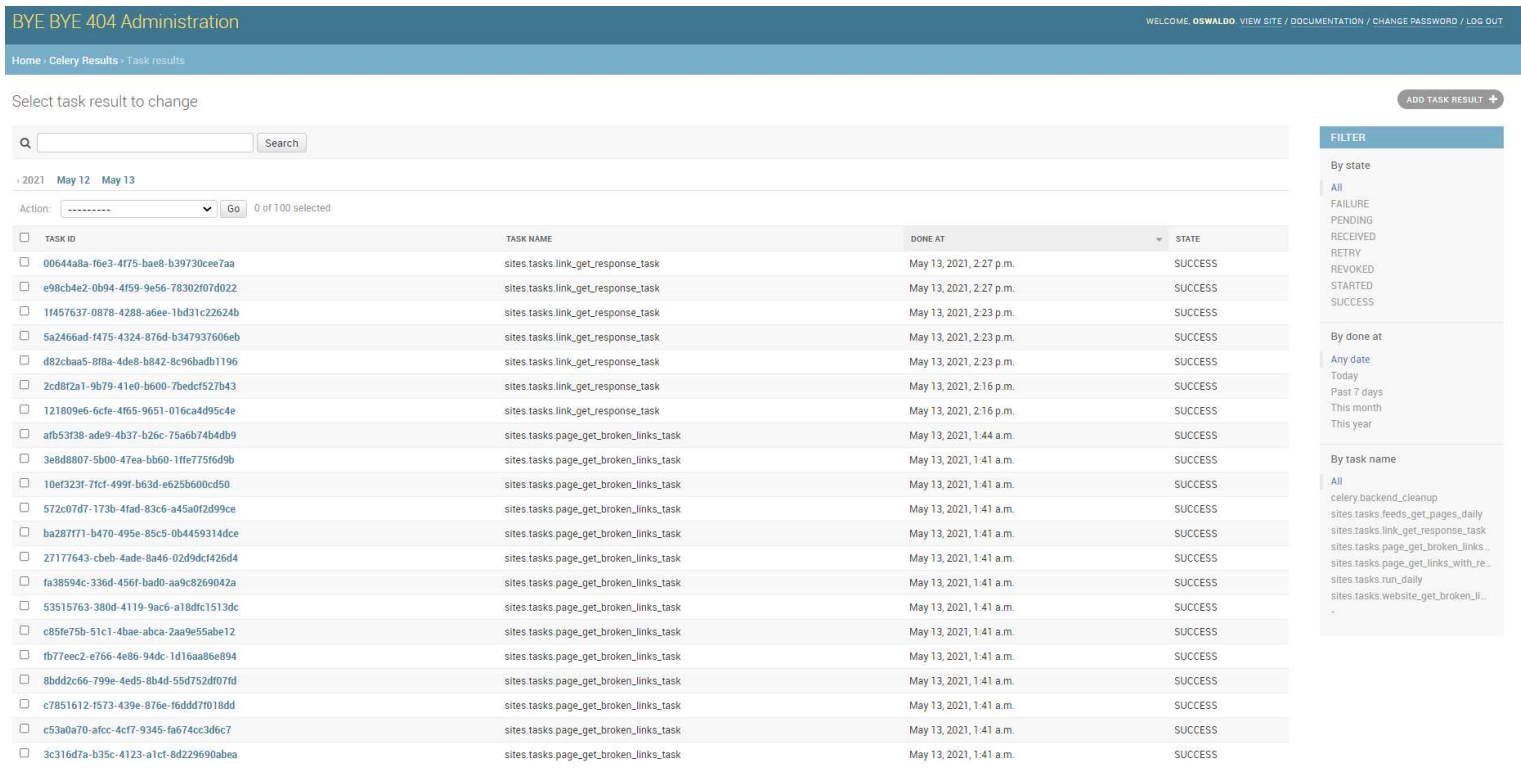

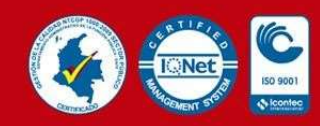

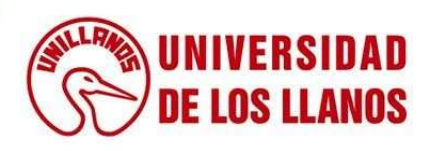

## Recomendaciones

Empresa:

- Estar atenta a las nuevas versiones de las tecnologías usadas en la aplicación.
- Verificar el consumo de recursos de la nueva configuración RabbitMQ Celery para evitar sobrecostos en el servicio Digital Ocean.
- Realizar un seguimiento a la aplicación con respecto al mejoramiento de las funcionalidades existentes para mejorar el desempeño de la aplicación.

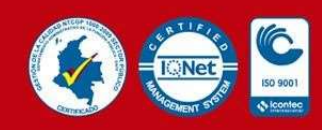

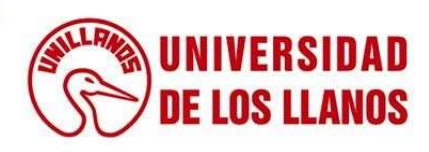

# Recomendaciones

Universidad

- Promover el uso de controladores de versión y flujo de trabajo al estilo Git para entrega y desarrollo de proyecto de fin de semestre.
- Fomentar el uso de las tecnologías anteriormente mencionadas en espacios como semilleros de investigación.

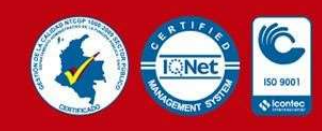

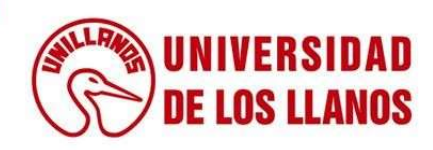

# Agradecimientos

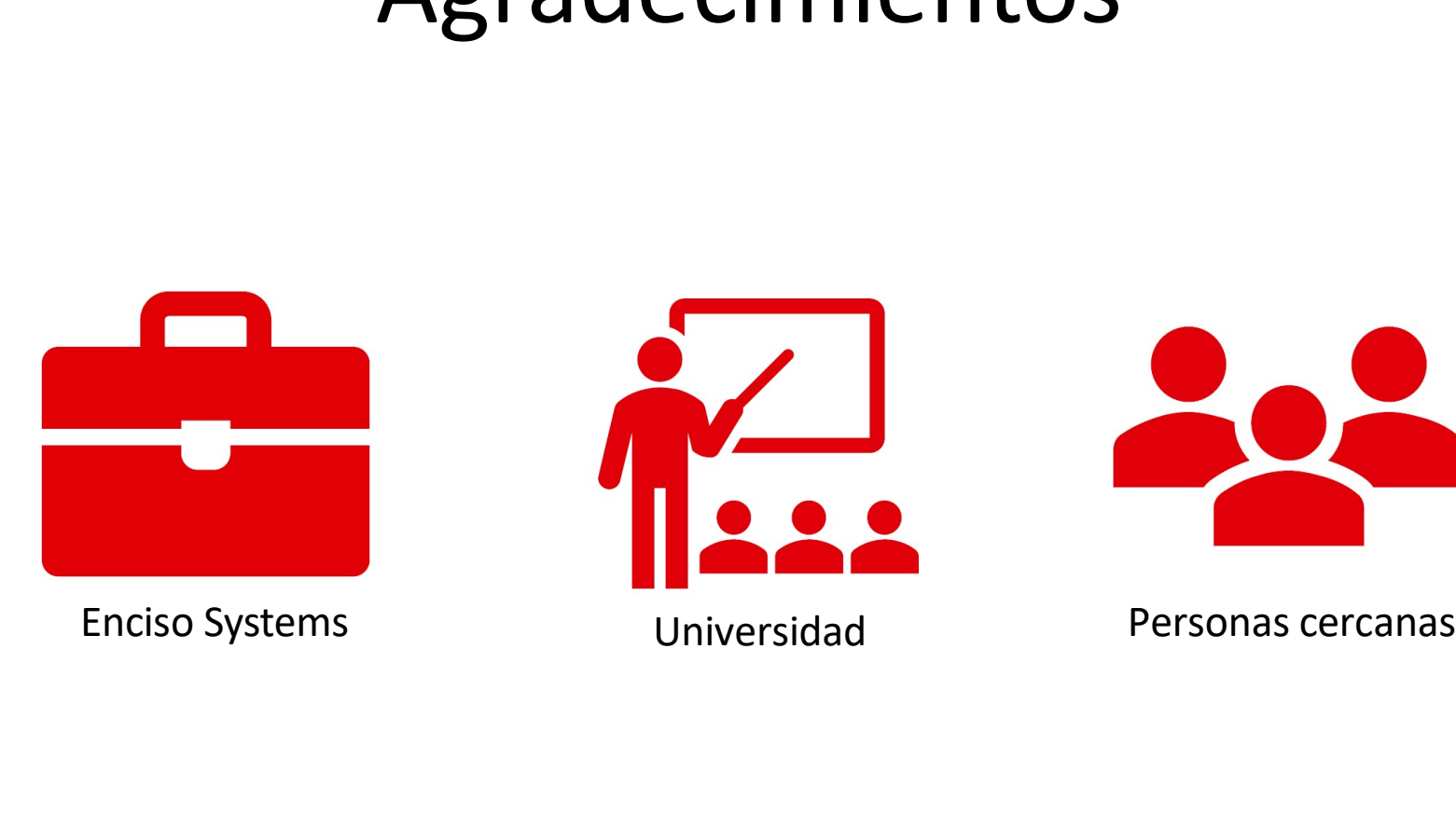

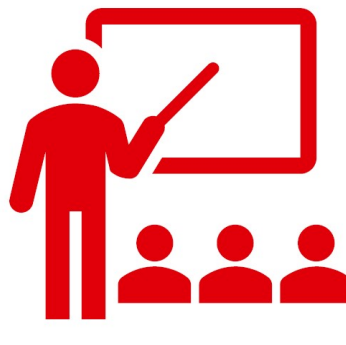

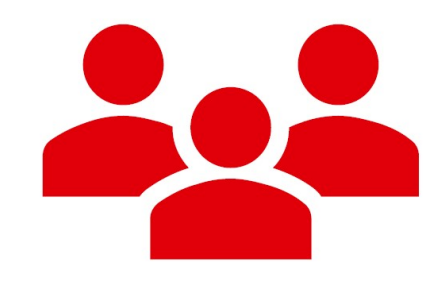

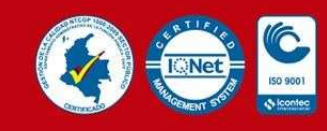

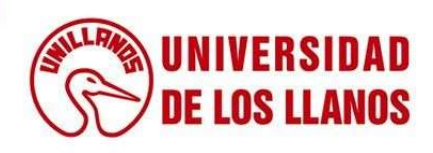

# Gracias.

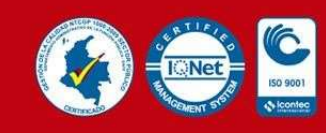

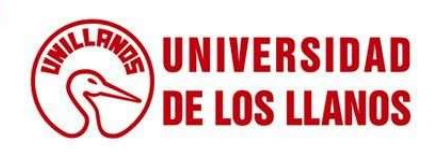